**Téléchargez sans tarder l'application gratuite Blaise Transit !**

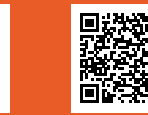

E Télécharger dans

SOCIÉTÉ DE **TRANSPORT DU SAGUENAY** 

**b** blaise

# **Le transport à la demande (TAD), c'est quoi?**

**Simplifiez vos déplacements N**  $\frac{1}{2}$ **VE**<br> **E** 

Le TAD est un service de transport en commun sans itinéraire ni horaire fixe fonctionnant sur réservation. Il permet de se déplacer dans les zones desservies ou de se connecter au réseau de la STS, et ce, au même prix qu'un trajet régulier en autobus.

# **Besoin de vous déplacer autrement à La Baie?**

**avec le transport à la demande (TAD)**

**Le TAD, une nouvelle façon de voyager : simple, flexible et rapide!**

**blaise** 

栅长

## **Réservez votre place**

Vous pouvez réserver 7 jours à l'avance, et jusqu'à 30 minutes avant votre départ la journée même.

# **Une application qui facilite vos déplacements!**

En utilisant l'application Blaise Transit, vous pourrez suivre votre réservation étape par étape.

Les demandes de déplacements sont placées dans l'onglet En attente pour un moment, puis déplacées dans l'onglet À venir lorsqu'elles sont acceptées.

# **Foire aux questions**

### **Où le service est-il offert?**

Le TAD est offert dans l'arrondissement de La Baie.

#### **Combien coûte un déplacement?**

Les tarifs sont les mêmes que pour le réseau régulier. Référez-vous à nos tarifs en ligne : **sts.saguenay.ca.**

### **Quelles sont les heures de service?**

Le TAD sera déployé par phase. Pour connaître les dates de chacune d'elle, visitez notre site Web **sts.saguenay.ca** ou notre **page Facebook.**

## **Puis-je modifier un déplacement?**

Une fois acceptée, une réservation ne peut pas être modifiée dans l'application ou le site Web. Vous devrez annuler votre déplacement et soumettre une nouvelle demande. Vous pouvez aussi joindre le service à la clientèle au **418 545-2487.**

### **Puis-je annuler un déplacement?**

Vous pouvez annuler un déplacement avant le départ et soumettre une nouvelle demande.

#### **Ai-je l'assurance d'obtenir un déplacement au moment où je l'ai demandé?**

Appuyez sur « Débuter le trajet » pour suivre votre autobus en temps réel et obtenir votre code privé pour embarquer à bord.

Le système vous proposera un déplacement dans le plus court laps de temps possible en tenant compte de l'heure de départ ou d'arrivée que vous avez indiquée dans la réservation.

Pour toute question concernant le service, composez le **418 545-2487** ou consultez notre site Web au **sts.saguenay.ca.**

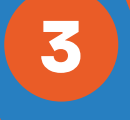

**4**

**2**

**1**

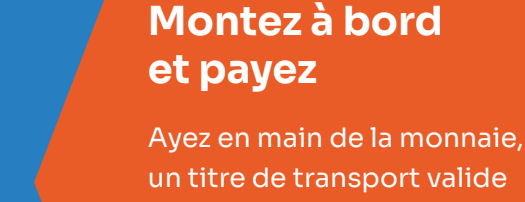

ou une correspondance.

**Rendez-vous** 

**à l'arrêt**

**Astuce :** L'application

vous indique comment vous y rendre et vous permet de suivre votre autobus en temps réel.

# **Réservez votre déplacement**

Indiquez le lieu et l'heure de départ ou d'arrivée ainsi que le nombre de passagers.

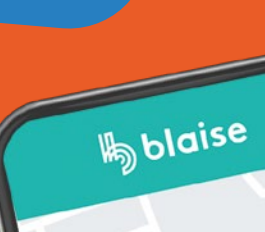

A

 $\frac{R_{\text{bol}}}{\sqrt{2}}$ 

 $\mathcal{E}_{\odot}$ 

 $\mathbb{Z}$ 

B

B

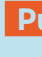

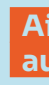

## **Choisissez votre méthode de réservation**

**Téléchargez** l'application Blaise Transit **Visitez** le site Web ride.blaisetransit.com **Contactez** le service à la clientèle au 418 545-2487

# **Le TAD , quatre étapes faciles pour des déplacements simplifiés!**

L'itinéaire détaillé est partagé environ 30 minutes avant votre départ, celui-ci comprend l'heure suggérée de départ, l'heure et le lieu d'embarquement et de débarquement ainsi que l'heure d'arrivée à votre destination.